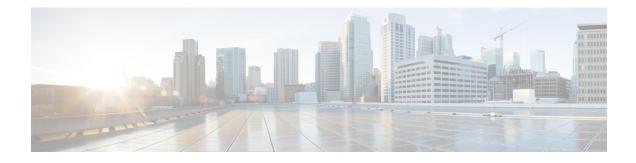

# **IPv6 Virtual Tunnel Interface**

Cisco IOS IPv6 security features for your Cisco networking devices can protect your network against degradation or failure and also against data loss or compromise resulting from intentional attacks and from unintended but damaging mistakes by well-meaning network users.

Cisco IOS IPsec functionality provides network data encryption at the IP packet level, offering robust, standards-based security. IPsec provides data authentication and antireplay services in addition to data confidentiality services.

IPsec is a mandatory component of IPv6 specification. IPv6 IPsec tunnel mode and encapsulation is used to protect IPv6 unicast and multicast traffic. This document provides information about implementing IPsec in IPv6 security.

- Finding Feature Information, on page 1
- Information About IPv6 Virtual Tunnel Interface, on page 1
- How to Configure IPv6 Virtual Tunnel Interface, on page 3
- Configuration Examples for IPv6 Virtual Tunnel Interface, on page 14
- Additional References, on page 14
- Feature Information for IPv6 Virtual Tunnel Interface, on page 15

## **Finding Feature Information**

Your software release may not support all the features documented in this module. For the latest caveats and feature information, see **Bug Search** Tool and the release notes for your platform and software release. To find information about the features documented in this module, and to see a list of the releases in which each feature is supported, see the feature information table.

Use Cisco Feature Navigator to find information about platform support and Cisco software image support. To access Cisco Feature Navigator, go to https://cfnng.cisco.com/. An account on Cisco.com is not required.

## **Information About IPv6 Virtual Tunnel Interface**

### **IPsec for IPv6**

IP Security, or IPsec, is a framework of open standards developed by the Internet Engineering Task Force (IETF) that provide security for transmission of sensitive information over unprotected networks such as the

Internet. IPsec acts at the network layer, protecting and authenticating IP packets between participating IPsec devices (peers), such as Cisco routers. IPsec provides the following optional network security services. In general, local security policy will dictate the use of one or more of these services:

- Data confidentiality--The IPsec sender can encrypt packets before sending them across a network.
- Data integrity--The IPsec receiver can authenticate packets sent by the IPsec sender to ensure that the data has not been altered during transmission.
- Data origin authentication--The IPsec receiver can authenticate the source of the IPsec packets sent. This service depends upon the data integrity service.
- Antireplay--The IPsec receiver can detect and reject replayed packets.

With IPsec, data can be sent across a public network without observation, modification, or spoofing. IPsec functionality is similar in both IPv6 and IPv4; however, site-to-site tunnel mode only is supported in IPv6.

In IPv6, IPsec is implemented using the AH authentication header and the ESP extension header. The authentication header provides integrity and authentication of the source. It also provides optional protection against replayed packets. The authentication header protects the integrity of most of the IP header fields and authenticates the source through a signature-based algorithm. The ESP header provides confidentiality, authentication of the source, connectionless integrity of the inner packet, antireplay, and limited traffic flow confidentiality.

The Internet Key Exchange (IKE) protocol is a key management protocol standard that is used in conjunction with IPsec. IPsec can be configured without IKE, but IKE enhances IPsec by providing additional features, flexibility, and ease of configuration for the IPsec standard.

IKE is a hybrid protocol that implements the Oakley key exchange and Skeme key exchange inside the Internet Security Association Key Management Protocol (ISAKMP) framework (ISAKMP, Oakley, and Skeme are security protocols implemented by IKE) (see the figure below). This functionality is similar to the security gateway model using IPv4 IPsec protection.

#### IPv6 IPsec Site-to-Site Protection Using Virtual Tunnel Interface

The IPsec virtual tunnel interface (VTI) provides site-to-site IPv6 crypto protection of IPv6 traffic. Native IPv6 IPsec encapsulation is used to protect all types of IPv6 unicast and multicast traffic.

The IPsec VTI allows IPv6 routers to work as security gateways, establish IPsec tunnels between other security gateway routers, and provide crypto IPsec protection for traffic from internal networks when it is sent across the public IPv6 Internet (see the figure below). This functionality is similar to the security gateway model using IPv4 IPsec protection.

Figure 1: IPsec Tunnel Interface for IPv6

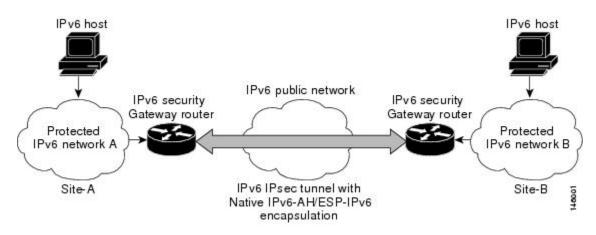

When the IPsec tunnel is configured, IKE and IPsec security associations (SAs) are negotiated and set up before the line protocol for the tunnel interface is changed to the UP state. The remote IKE peer is the same as the tunnel destination address; the local IKE peer will be the address picked from tunnel source interface which has the same IPv6 address scope as tunnel destination address.

The following figures shows the IPsec packet format.

Figure 2: IPv6 IPsec Packet Format

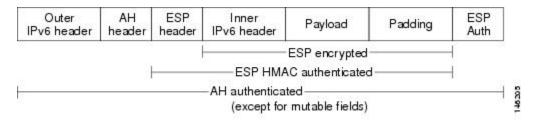

## **How to Configure IPv6 Virtual Tunnel Interface**

### **Configuring a VTI for Site-to-Site IPv6 IPsec Protection**

#### Defining an IKE Policy and a Preshared Key in IPv6

Because IKE negotiations must be protected, each IKE negotiation begins by agreement of both peers on a common (shared) IKE policy. This policy states which security parameters will be used to protect subsequent IKE negotiations and mandates how the peers are authenticated.

After the two peers agree upon a policy, the security parameters of the policy are identified by an SA established at each peer, and these SAs apply to all subsequent IKE traffic during the negotiation.

You can configure multiple, prioritized policies on each peer--each with a different combination of parameter values. However, at least one of these policies must contain exactly the same encryption, hash, authentication,

and Diffie-Hellman parameter values as one of the policies on the remote peer. For each policy that you create, you assign a unique priority (1 through 10,000, with 1 being the highest priority).

**Note** If you are interoperating with a device that supports only one of the values for a parameter, your choice is limited to the value supported by the other device. Aside from this limitation, there is often a trade-off between security and performance, and many of these parameter values represent such a trade-off. You should evaluate the level of security risks for your network and your tolerance for these risks.

When the IKE negotiation begins, IKE searches for an IKE policy that is the same on both peers. The peer that initiates the negotiation will send all its policies to the remote peer, and the remote peer will try to find a match. The remote peer looks for a match by comparing its own highest priority policy against the policies received from the other peer. The remote peer checks each of its policies in order of its priority (highest priority first) until a match is found.

A match is made when both policies from the two peers contain the same encryption, hash, authentication, and Diffie-Hellman parameter values, and when the remote peer's policy specifies a lifetime that is less than or equal to the lifetime in the policy being compared. (If the lifetimes are not identical, the shorter lifetime--from the remote peer's policy--will be used.)

If a match is found, IKE will complete negotiation, and IPsec security associations will be created. If no acceptable match is found, IKE refuses negotiation and IPsec will not be established.

Note

Depending on which authentication method is specified in a policy, additional configuration might be required. If a peer's policy does not have the required companion configuration, the peer will not submit the policy when attempting to find a matching policy with the remote peer.

You should set the ISAKMP identity for each peer that uses preshared keys in an IKE policy.

When two peers use IKE to establish IPsec SAs, each peer sends its identity to the remote peer. Each peer sends either its hostname or its IPv6 address, depending on how you have set the ISAKMP identity of the router.

By default, a peer's ISAKMP identity is the IPv6 address of the peer. If appropriate, you could change the identity to be the peer's hostname instead. As a general rule, set the identities of all peers the same way--either all peers should use their IPv6 addresses or all peers should use their hostnames. If some peers use their hostnames and some peers use their IPv6 addresses to identify themselves to each other, IKE negotiations could fail if the identity of a remote peer is not recognized and a DNS lookup is unable to resolve the identity.

Perform this task to create an IKE policy and a preshared key in IPv6.

- 1. enable
- 2. configure terminal
- 3. crypto isakmp policy priority
- 4. authentication {rsa-sig | rsa-encr | pre-share}
- 5. hash  $\{sha \mid md5\}$
- 6. group  $\{1 \mid 2 \mid 5\}$
- 7. encryption {des | 3des | aes | aes 192 | aes 256}

- 8. lifetime seconds
- 9. exit
- **10.** crypto isakmp key password-type keystring *keystring* { address peer-address | ipv6 {*ipv6-address* | *ipv6-prefix*} | hostname *hostname*} [ no-xauth ]
- **11.** crypto keyring keyring-name [vrf fvrf-name]
- **12. pre-shared-key** {**address** [mask] | **hostname** hostname | **ipv6** {*ipv6-address* | *ipv6-prefix*}} **key** key

#### **DETAILED STEPS**

|        | Command or Action                                      | Purpose                                                                                                    |
|--------|--------------------------------------------------------|----------------------------------------------------------------------------------------------------|
| Step 1 | enable                                                 | Enables privileged EXEC mode.                                                                                                    |
|        | Example:                                               | • Enter your password if prompted.                                                                                                    |
|        | Router> enable                                         |                                                                                                    |
| Step 2 | configure terminal                                     | Enters global configuration mode.                                                                                                    |
|        | Example:                                               |                                                                                                    |
|        | Router# configure terminal                             |                                                                                                    |
| Step 3 | crypto isakmp policy priority                          | Defines an IKE policy, and enters ISAKMP policy                                                                                            |
|        | Example:                                               | configuration mode.                                                                                                    |
|        | Router(config)# crypto isakmp policy 15                | • Policy number 1 indicates the policy with the highest priority. The smaller the <i>priority</i> argument value, the higher the priority. |
| Step 4 | authentication {rsa-sig   rsa-encr   pre-share}        | Specifies the authentication method within an IKE policy.                                                                                  |
|        | Example:                                               | • The <b>rsa-sig</b> and <b>rsa-encr</b> keywords are not supported in IPv6.                                                               |
|        | Router(config-isakmp-policy)# authentication pre-share |                                                                                                    |
| Step 5 | hash {sha   md5}                                       | Specifies the hash algorithm within an IKE policy.                                                                                         |
|        | Example:                                               |                                                                                                    |
|        | Router(config-isakmp-policy)# hash md5                 |                                                                                                    |
| Step 6 | group {1   2   5}                                      | Specifies the Diffie-Hellman group identifier within an                                                                                    |
|        | Example:                                               | IKE policy.                                                                                                    |
|        | Router(config-isakmp-policy)# group 2                  |                                                                                                    |
| Step 7 | encryption {des   3des   aes   aes 192   aes 256}      | Specifies the encryption algorithm within an IKE policy.                                                                                   |
|        | Example:                                               |                                                                                                    |
|        | Router(config-isakmp-policy)# encryption 3des          |                                                                                                    |
|        |                                                        |                                                                                                    |

|         | Command or Action                                                                                                    | Purpose                                                    |
|---------|----------------------------------------------------------------------------------------------------|------------------------------------------------------------|
| Step 8  | lifetime seconds                                                                                                    | Specifies the lifetime of an IKE SA.                       |
|         | Example:                                                                                                    | • Setting the IKE lifetime value is optional.              |
|         | Router(config-isakmp-policy)# lifetime 43200                                                                                                    |                                                            |
| Step 9  | exit                                                                                                    | Exits ISAKMP policy configuration mode and enter global    |
|         | Example:                                                                                                    | configuration mode.                                        |
|         | Router(config-isakmp-policy)# exit                                                                                                    |                                                            |
| Step 10 | crypto isakmp key password-type keystring keystring {<br>address peer-address   ipv6 {ipv6-address   ipv6-prefix}<br>  hostname hostname} [ no-xauth ] | Configures a preshared authentication key.                 |
|         | Example:                                                                                                    |                                                            |
|         | Router(config)# crypto isakmp key 0<br>my-preshare-key-0 address ipv6 3ffe:1001::2/128                                                                 |                                                            |
| Step 11 | crypto keyring keyring-name [vrf fvrf-name]                                                                                                    | Defines a crypto keyring to be used during IKE             |
|         | Example:                                                                                                    | authentication and enters config-keyring mode.             |
|         | Router(config)# crypto keyring keyring1                                                                                                    |                                                            |
| Step 12 | <b>pre-shared-key</b> {address address [mask]   hostname<br>hostname   ipv6 {ipv6-address   ipv6-prefix} } key key                                     | Defines a preshared key to be used for IKE authentication. |
|         | Example:                                                                                                    |                                                            |
|         | Router (config-keyring)# pre-shared-key ipv6<br>3FFE:2002::A8BB:CCFF:FE01:2C02/128                                                                     |                                                            |

### **Configuring ISAKMP Aggressive Mode**

You likely do not need to configure aggressive mode in a site-to-site scenario. The default mode is typically used.

- 1. enable
- 2. configure terminal
- **3.** crypto isakmp peer {address {*ipv4-address* | **ipv6** *ipv6-address ipv6-prefix-length*} | **hostname** *fqdn-hostname*}
- **4.** set aggressive-mode client-endpoint {*client-endpoint* | **ipv6** *ipv6-address*}
- 5. end

#### **DETAILED STEPS**

|        | Command or Action                                                                                             | Purpose                                                                                                    |
|--------|----------------------------------------------------------------------------------------------------|----------------------------------------------------------------------------------------------------|
| Step 1 | enable                                                                                                    | Enables privileged EXEC mode.                                                                                          |
|        | Example:                                                                                                    | • Enter your password if prompted.                                                                                     |
|        | Router> enable                                                                                                |                                                                                                    |
| Step 2 | configure terminal                                                                                            | Enters global configuration mode.                                                                                      |
|        | Example:                                                                                                    |                                                                                                    |
|        | Router# configure terminal                                                                                    |                                                                                                    |
| Step 3 | crypto isakmp peer {address {ipv4-address   ipv6ipv6-address ipv6-prefix-length}   hostnamefqdn-hostname}     | Enables an IPsec peer for IKE querying for tunnel attributes.                                                          |
|        | Example:                                                                                                    |                                                                                                    |
|        | Router(config)# crypto isakmp peer address ipv6<br>3FFE:2002::A8BB:CCFF:FE01:2C02/128                         |                                                                                                    |
| Step 4 | <pre>set aggressive-mode client-endpoint {client-endpoint   ipv6 ipv6-address}</pre>                          | Defines the remote peer's IPv6 address, which will be use<br>by aggressive mode negotiation. The remote peer's address |
|        | Example:                                                                                                    | is usually the client side's end-point address.                                                                        |
|        | Router(config-isakmp-peer)# set aggressive mode<br>client-endpoint ipv6<br>3FFE:2002::A8BB:CCFF:FE01:2C02/128 |                                                                                                    |
| Step 5 | end                                                                                                    | Exits crypto ISAKMP peer configuration mode and returns                                                                |
|        | Example:                                                                                                    | to privileged EXEC mode.                                                                                               |
|        | Router(config-isakmp-peer)# end                                                                               |                                                                                                    |

### **Defining an IPsec Transform Set and IPsec Profile**

Perform this task to define an IPsec transform set. A transform set is a combination of security protocols and algorithms that is acceptable to the IPsec routers.

#### SUMMARY STEPS

- 1. enable
- 2. configure terminal
- **3.** crypto ipsec transform-set transform-set-name transform1 [transform2] [transform3] [transform4]
- 4. crypto ipsec profile name
- **5.** set transform-set transform-set-name [transform-set-name2...transform-set-name6

#### **DETAILED STEPS**

|        | Command or Action | Purpose                       |
|--------|-------------------|-------------------------------|
| Step 1 | enable            | Enables privileged EXEC mode. |

|        | Command or Action                                                                                         | Purpose                                                                                |
|--------|----------------------------------------------------------------------------------------------------|----------------------------------------------------------------------------------------|
|        | Example:                                                                                                  | • Enter your password if prompted.                                                     |
|        | Router> enable                                                                                            |                                                                                        |
| Step 2 | configure terminal                                                                                        | Enters global configuration mode.                                                      |
|        | Example:                                                                                                  |                                                                                        |
|        | Router# configure terminal                                                                                |                                                                                        |
| Step 3 | <b>crypto ipsec transform-set</b> transform-set-name<br>transform1 [transform2] [transform3] [transform4] | Defines a transform set, and places the router in crypto transform configuration mode. |
|        | Example:                                                                                                  |                                                                                        |
|        | Router(config)# crypto ipsec transform-set myset0<br>ah-sha-hmac esp-3des                                 |                                                                                        |
| Step 4 | crypto ipsec profile name                                                                                 | Defines the IPsec parameters that are to be used for IPs                               |
|        | Example:                                                                                                  | encryption between two IPsec routers.                                                  |
|        | Router(config)# crypto ipsec profile profile0                                                             |                                                                                        |
| Step 5 | set transform-set transform-set-name<br>[transform-set-name2transform-set-name6                           | Specifies which transform sets can be used with the crypto map entry.                  |
|        | Example:                                                                                                  | map enuly.                                                                             |
|        | Router (config-crypto-transform)# set-transform-set myset0                                                |                                                                                        |

### **Defining an ISAKMP Profile in IPv6**

#### **SUMMARY STEPS**

- 1. enable
- **2**. configure terminal
- 3. crypto isakmp profile profile-name [accounting aaalist
- **4.** self-identity {address | address ipv6] | fqdn | user-fqdn user-fqdn}
- **5.** match identity {group group-name | address {address [mask] [fvrf] | ipv6 ipv6-address} | host host-name | host domain domain-name | user user-fqdn | user domain domain-name}
- 6. end

#### **DETAILED STEPS**

|        | Command or Action | Purpose                            |
|--------|-------------------|------------------------------------|
| Step 1 | enable            | Enables privileged EXEC mode.      |
|        | Example:          | • Enter your password if prompted. |
|        | Router> enable    |                                    |

|        | Command or Action                                                                                                    | Purpose                                                                             |
|--------|----------------------------------------------------------------------------------------------------|-------------------------------------------------------------------------------------|
| Step 2 | configure terminal                                                                                                    | Enters global configuration mode.                                                   |
|        | Example:                                                                                                    |                                                                                     |
|        | Router# configure terminal                                                                                                    |                                                                                     |
| Step 3 | crypto isakmp profile profile-name [accounting aaalist                                                                                                    | Defines an ISAKMP profile and audits IPsec user sessions.                           |
|        | Example:                                                                                                    |                                                                                     |
|        | Router(config)# crypto isakmp profile profile1                                                                                                    |                                                                                     |
| Step 4 | self-identity     {address   address ipv6]   fqdn   user-fqdn       user-fqdn}                                                                                                    | Defines the identity that the local IKE uses to identify itself to the remote peer. |
|        | Example:                                                                                                    |                                                                                     |
|        | Router(config-isakmp-profile)# self-identity<br>address ipv6                                                                                                    |                                                                                     |
| Step 5 | match identity {group group-name   address {address         [mask] [fvrf]   ipv6 ipv6-address}   host host-name   host         domain domain-name   user user-fqdn   user domain         domain-name } | Matches an identity from a remote peer in an ISAKMP profile.                        |
|        | Example:                                                                                                    |                                                                                     |
|        | Router(config-isakmp-profile)# match identity<br>address ipv6 3FFE:2002::A8BB:CCFF:FE01:2C02/128                                                                                                    |                                                                                     |
| Step 6 | end                                                                                                    | Exits ISAKMP profile configuration mode and returns to                              |
|        | Example:                                                                                                    | privileged EXEC mode.                                                               |
|        | Router(config-isakmp-profile)# end                                                                                                    |                                                                                     |

### **Configuring IPv6 IPsec VTI**

#### Before you begin

Use the ipv6 unicast-routing command to enable IPv6 unicast routing.

- 1. enable
- 2. configure terminal
- 3. ipv6 unicast-routing
- 4. interface tunnel tunnel-number
- 5. ipv6 address ipv6-address/prefix
- 6. ipv6 enable
- 7. **tunnel source** {*ip-address* | *ipv6-address* | *interface-type interface-number*}
- **8**. **tunnel destination** {*host-name* | *ip-address* | *ipv6-address*}

- 9. tunnel mode {aurp | cayman | dvmrp | eon | gre | gre multipoint | gre ipv6 | ipip [decapsulate-any] | ipsec ipv4 | iptalk | ipv6 | ipsec ipv6 | mpls | nos | rbscp}
- **10.** tunnel protection ipsec profile *name* [shared]
- **11**. end

#### **DETAILED STEPS**

|        | Command or Action                                                                             | Purpose                                                                                 |
|--------|-----------------------------------------------------------------------------------------------|-----------------------------------------------------------------------------------------|
| Step 1 | enable                                                                                        | Enables privileged EXEC mode.                                                           |
|        | Example:                                                                                      | • Enter your password if prompted.                                                      |
|        | Router> enable                                                                                |                                                                                         |
| Step 2 | configure terminal                                                                            | Enters global configuration mode.                                                       |
|        | Example:                                                                                      |                                                                                         |
|        | Router# configure terminal                                                                    |                                                                                         |
| Step 3 | ipv6 unicast-routing                                                                          | Enables IPv6 unicast routing. You only need to enable                                   |
|        | Example:                                                                                      | IPv6 unicast routing once, not matter how many interface tunnels you want to configure. |
|        | Router(config)# ipv6 unicast-routing                                                          |                                                                                         |
| Step 4 | interface tunnel tunnel-number                                                                | Specifies a tunnel interface and number, and enters                                     |
|        | Example:                                                                                      | interface configuration mode.                                                           |
|        | Router(config)# interface tunnel 0                                                            |                                                                                         |
| Step 5 | ipv6 address ipv6-address/prefix                                                              | Provides an IPv6 address to this tunnel interface, so that                              |
|        | Example:                                                                                      | IPv6 traffic can be routed to this tunnel.                                              |
|        | Router(config-if)# ipv6 address 3FFE:C000:0:7::/64<br>eui-64                                  |                                                                                         |
| Step 6 | ipv6 enable                                                                                   | Enables IPv6 on this tunnel interface.                                                  |
|        | Example:                                                                                      |                                                                                         |
|        | Router(config-if)# ipv6 enable                                                                |                                                                                         |
| Step 7 | tunnel source         {ip-address   ipv6-address   interface-type           interface-number} | Sets the source address for a tunnel interface.                                         |
|        | Example:                                                                                      |                                                                                         |
|        | Router(config-if)# tunnel source ethernet0                                                    |                                                                                         |
| Step 8 | tunnel destination       {host-name   ip-address           ipv6-address}                      | Specifies the destination for a tunnel interface.                                       |
|        | Example:                                                                                      |                                                                                         |

|         | Command or Action                                                                                                    | Purpose                                                                                                    |
|---------|----------------------------------------------------------------------------------------------------|----------------------------------------------------------------------------------------------------|
|         | Router(config-if)# tunnel destination<br>2001:DB8:1111:2222::1                                                                                                    |                                                                                                    |
| Step 9  | tunnel mode {aurp   cayman   dvmrp   eon   gre   gre<br>multipoint   gre ipv6   ipip [decapsulate-any]   ipsec ipv4<br>  iptalk   ipv6   ipsec ipv6   mpls   nos   rbscp} | Sets the encapsulation mode for the tunnel interface. For IPsec, only the <b>ipsec ipv6</b> keywords are supported. |
|         | Example:                                                                                                    |                                                                                                    |
|         | Router(config-if)# tunnel mode ipsec ipv6                                                                                                    |                                                                                                    |
| Step 10 | tunnel protectionipsec profilename[shared]Example:                                                                                                    | Associates a tunnel interface with an IPsec profile. IPv6 does not support the <b>shared</b> keyword.               |
|         | Router(config-if)# tunnel protection ipsec profile profile1                                                                                                    |                                                                                                    |
| Step 11 | end<br>Example:                                                                                                    | Exits interface configuration mode and returns to privileged EXEC mode.                                             |
|         | Router(config-if)# end                                                                                                    |                                                                                                    |

### **Verifying IPsec Tunnel Mode Configuration**

- **1. show adjacency** [**summary** [*interface-type interface-number*]] | [**prefix**] [**interface** *interface-number*] [**connectionid** *id*] [**link** {**ipv6** | **mpls**}] [**detail**]
- 2. show crypto engine {accelerator | brief | configuration | connections [active | dh | dropped-packet | show] | qos}
- **3**. **show crypto ipsec sa** [**ipv6**] [*interface-type interface-number*] [**detailed**]
- 4. show crypto isakmp peer [config | detail]
- 5. show crypto isakmp policy
- **6**. **show crypto isakmp profile** [**tag** *profilename* | **vrf** *vrfname*]
- 7. **show crypto map** [interface interface | tag map-name]
- 8. show crypto session [detail] | [local *ip-address* [port *local-port*] | [remote *ip-address* [port *remote-port*]] | detail] | fvfr *vrf-name* | ivrf *vrf-name*]
- **9**. show crypto socket
- **10.** show ipv6 access-list [access-list-name]
- **11.** show ipv6 cef [*ipv6-prefix | prefix-length*] | [*interface-type interface-number*] [**longer-prefixes** | similar-prefixes | detail | internal | platform | epoch | source]]
- **12.** show interface type number stats

#### **DETAILED STEPS**

| Command or Action                                                                                                    | Purpose                                                                                                    |
|----------------------------------------------------------------------------------------------------|----------------------------------------------------------------------------------------------------|
| show adjacency [summary [interface-type<br>interface-number]]   [prefix] [interface interface-number]<br>[connectionid id] [link {ipv4  ipv6   mpls}] [detail] | Displays information about the Cisco Express Forwarding adjacency table or the hardware Layer 3-switching adjacency table.                                                                                                    |
| Example:                                                                                                    |                                                                                                    |
| Router# show adjacency detail                                                                                                    |                                                                                                    |
| show crypto engine {accelerator   brief   configuration<br>  connections [active   dh   dropped-packet   show]   qos}                                          | Displays a summary of the configuration information for the crypto engines.                                                                                                    |
| Example:                                                                                                    |                                                                                                    |
| Router# show crypto engine connection active                                                                                                    |                                                                                                    |
| <b>show crypto ipsec sa</b> [ <b>ipv6</b> ] [ <i>interface-type</i><br><i>interface-number</i> ] [ <b>detailed</b> ]                                           | Displays the settings used by current SAs in IPv6.                                                                                                    |
| Example:                                                                                                    |                                                                                                    |
| Router# show crypto ipsec sa ipv6                                                                                                    |                                                                                                    |
| show crypto isakmp peer [config   detail]                                                                                                    | Displays peer descriptions.                                                                                                    |
| Example:                                                                                                    |                                                                                                    |
| Router# show crypto isakmp peer detail                                                                                                    |                                                                                                    |
| show crypto isakmp policy                                                                                                    | Displays the parameters for each IKE policy.                                                                                                    |
| Example:                                                                                                    |                                                                                                    |
| Router# show crypto isakmp policy                                                                                                    |                                                                                                    |
| <b>show crypto isakmp profile</b> [tag profilename   vrf<br>vrfname]                                                                                           | Lists all the ISAKMP profiles that are defined on a router                                                                                                    |
| Example:                                                                                                    |                                                                                                    |
| Router# show crypto isakmp profile                                                                                                    |                                                                                                    |
| <b>show crypto map</b> [interface interface   tag map-name]                                                                                                    | Displays the crypto map configuration.                                                                                                    |
| Example:                                                                                                    | The crypto maps shown in this command output are dynamically generated. The user does not have to configure                                                                                                    |
| Router# show crypto map                                                                                                    | crypto maps.                                                                                                    |
| show crypto session [detail]   [local <i>ip-address</i> [port                                                                                                  | Displays status information for active crypto sessions.                                                                                                    |
| local-port]   [ <b>remote</b> ip-address [ <b>port</b> remote-port]]  <br> detail]   fvfr vrf-name   ivrf vrf-name]                                            | IPv6 does not support the <b>fvfr</b> or <b>ivrf</b> keywords or the <i>vrf-name</i> argument.                                                                                                    |
| Example:                                                                                                    |                                                                                                    |
|                                                                                                    |                                                                                                    |
|                                                                                                    | show adjacency [summary [interface-type<br>interface-number]]   [prefix] [interface interface-number]<br>[connectionid id] [link {ipv4  ipv6   mpls}] [detail]         Example:         Router# show adjacency detail         show crypto engine {accelerator   brief   configuration<br>  connections [active   dh   dropped-packet   show]   qos}         Example:         Router# show crypto engine connection active         show crypto ipsec sa [ipv6] [interface-type<br>interface-number] [detailed]         Example:         Router# show crypto ipsec sa ipv6         show crypto isakmp peer [config   detail]         Example:         Router# show crypto isakmp peer detail         show crypto isakmp policy         Example:         Router# show crypto isakmp policy         Example:         Router# show crypto isakmp policy         Example:         Router# show crypto isakmp policy         Example:         Router# show crypto isakmp policy         Show crypto map [interface interface   tag map-name]         Example:         Router# show crypto map         Router# show crypto map         Show crypto session [detail]   [local ip-address [port<br>local-port]] [remote ip-address [port remote-port]]]  <br>detail]   fvfr vrf-name   ivrf vrf-name] |

|         | Command or Action                                                                                                    | Purpose                                                         |
|---------|----------------------------------------------------------------------------------------------------|-----------------------------------------------------------------|
| Step 9  | show crypto socket                                                                                                    | Lists crypto sockets.                                           |
|         | Example:                                                                                                    |                                                                 |
|         | Router# show crypto socket                                                                                                    |                                                                 |
| Step 10 | show ipv6 access-list [access-list-name]                                                                                                    | Displays the contents of all current IPv6 access lists.         |
|         | Example:                                                                                                    |                                                                 |
|         | Router# show ipv6 access-list                                                                                                    |                                                                 |
| Step 11 | show ipv6 cef [ipv6-prefix / prefix-length]   [interface-typeinterface-number] [longer-prefixes   similar-prefixes  detail   internal   platform   epoch   source]] | Displays entries in the IPv6 Forwarding Information Base (FIB). |
|         | Example:                                                                                                    |                                                                 |
|         | Router# show ipv6 cef                                                                                                    |                                                                 |
| Step 12 | show interface type number stats                                                                                                    | Displays numbers of packets that were process switche           |
|         | Example:                                                                                                    | fast switched, and distributed switched.                        |
|         | Router# show interface fddi 3/0/0 stats                                                                                                    |                                                                 |

# **Troubleshooting IPsec for IPv6 Configuration and Operation**

#### **SUMMARY STEPS**

- 1. enable
- 2. debug crypto ipsec
- 3. debug crypto engine packet [detail]

#### **DETAILED STEPS**

|        | Command or Action                   | Purpose                                |
|--------|-------------------------------------|----------------------------------------|
| Step 1 | enable                              | Enables privileged EXEC mode.          |
|        | Example:                            | • Enter your password if prompted.     |
|        | Router# enable                      |                                        |
| Step 2 | debug crypto ipsec                  | Displays IPsec network events.         |
|        | Example:                            |                                        |
|        | Router# debug crypto ipsec          |                                        |
| Step 3 | debug crypto engine packet [detail] | Displays the contents of IPv6 packets. |
|        | Example:                            |                                        |

| Command or Action                  | Purpose                                                                                                    |
|------------------------------------|----------------------------------------------------------------------------------------------------|
| Router# debug crypto engine packet | Caution Using this command could flood the system ar increase CPU usage if several packets are beir encrypted. |

# **Configuration Examples for IPv6 Virtual Tunnel Interface**

### Example: Configuring a VTI for Site-to-Site IPv6 IPsec Protection

```
crypto isakmp policy 1
 encryption aes
  authentication pre-share
 group 14
1
crypto isakmp key myPreshareKey0 address ipv6 3FFE:2002::A8BB:CCFF:FE01:2C02/128
crypto isakmp keepalive 30 30
!
crypto ipsec transform-set Trans1 ah-sha-hmac esp-aes
1
crypto ipsec profile profile0
 set transform-set Trans1
I.
ipv6 cef
1
interface Tunnel0
 ipv6 address 3FFE:1001::/64 eui-64
 ipv6 enable
 ipv6 cef
 tunnel source Ethernet2/0
 tunnel destination 3FFE:2002::A8BB:CCFF:FE01:2C02
  tunnel mode ipsec ipv6
  tunnel protection ipsec profile profile0
```

## **Additional References**

#### **Related Documents**

| Related Topic          | Document Title                                           |
|------------------------|----------------------------------------------------------|
| Security commands      | Cisco IOS Security Command Reference                     |
| QoS Commands           | Cisco IOS Quality of Service Solutions Command Reference |
| Weighted Fair Queueing | Configuring Weighted Fair Queueing feature module.       |

#### MIBs

| MIB  | MIBs Link                                                                                                    |
|------|----------------------------------------------------------------------------------------------------|
| None | To locate and download MIBs for selected platforms, Cisco software releases, and feature sets, use Cisco MIB Locator found at the following URL: |
|      | http://www.cisco.com/go/mibs                                                                                                    |

#### **Technical Assistance**

| Description                                                                                                    | Link |
|----------------------------------------------------------------------------------------------------|------|
| The Cisco Support and Documentation website provides<br>online resources to download documentation, software,<br>and tools. Use these resources to install and configure<br>the software and to troubleshoot and resolve technical<br>issues with Cisco products and technologies. Access to<br>most tools on the Cisco Support and Documentation<br>website requires a Cisco.com user ID and password. |      |

# **Feature Information for IPv6 Virtual Tunnel Interface**

The following table provides release information about the feature or features described in this module. This table lists only the software release that introduced support for a given feature in a given software release train. Unless noted otherwise, subsequent releases of that software release train also support that feature.

Use Cisco Feature Navigator to find information about platform support and Cisco software image support. To access Cisco Feature Navigator, go to www.cisco.com/go/cfn. An account on Cisco.com is not required.

| Releases                 | Feature Information                                                                                                    |
|--------------------------|----------------------------------------------------------------------------------------------------|
| Cisco IOS XE Release 2.4 | IPsec is a framework of open<br>standards that provide security for<br>transmission of sensitive<br>information over unprotected<br>networks such as the Internet. IPsec<br>acts at the network layer, protecting<br>and authenticating IP packets<br>between participating IPsec devices<br>(peers), such as Cisco routers.                                                                                                    |
|                          | The following commands were<br>introduced or modified:<br>authentication (IKE policy),<br>crypto ipsec profile, crypto<br>isakmp key, crypto isakmp peer,<br>crypto isakmp policy, crypto<br>isakmp profile, crypto keyring,<br>debug crypto ipv6 ipsec,<br>encryption (IKE policy), group<br>(IKE policy), hash (IKE policy),<br>lifetime (IKE policy), match<br>identity, pre-shared-key,<br>self-identity, set aggressive-mode<br>client-endpoint, set transform-set,<br>show adjacency, show crypto<br>engine, show crypto ipsec sa,<br>show crypto isakmp peers, show<br>crypto isakmp profile, show<br>crypto map, show crypto session,<br>show crypto socket, show ipv6<br>access-list, show ipv6 cef, tunnel<br>destination, tunnel mode, tunnel |
|                          |                                                                                                    |

#### Table 1: Feature Information for IPv6 Virtual Tunnel Interface